流星の密度計算の予察的研究

滋賀県立米原高等学校 地学班 山本直矢 市橋秀一 小倉匠翼 山田直人

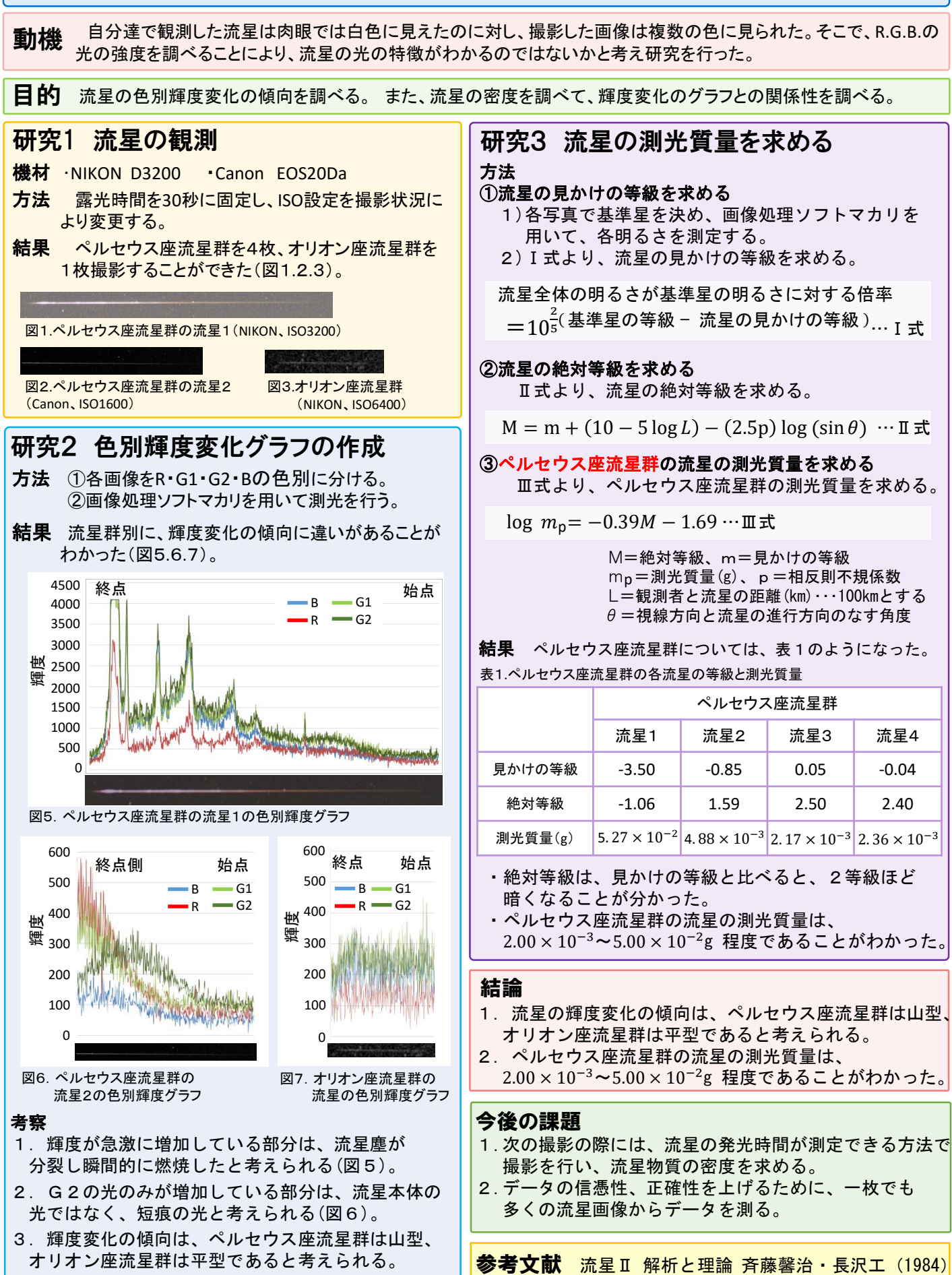

### 正多面体に張るシャボン膜の最小面積 滋賀県立米原高等学校 数学班 薮内駿 谷本晃太 丸本啓樹 三浦康平

#### 動機

シャボン液に立体の骨組みをつけたと き、その内部に膜が張る。我々はこの 膜が自身の面積の最小値を取ろうとす ると言われていることに興味をもった。 本当に膜の面積を最小にするように張 るのか調べるため、膜の面積を数学的 視点から考察した。

### 方法

- 1. ゾムツールをシャボン液※につける
- 2. ゾムツールに張った膜を観察する
- 3. 膜の面積を求める

※シャボン液(台所用洗剤:洗濯のり:水=1:5:10)

### 結果

正四面体、正六面体、正八面体に張った膜 の様子は図1のとおりである。

正四面体

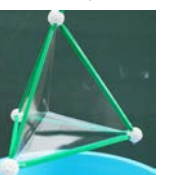

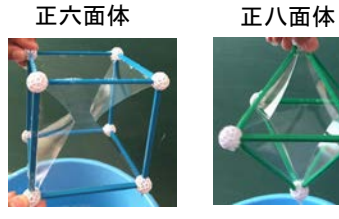

図1.各多面体に張った膜の様子

正六面体、正八面体においては内部に平面 が見られた。変数を用いて、の値による 面積の変化を調べた。 以下の2点を条件とする。

①内部の膜には表面張力が働いているた め、膜は曲面となる。今回は数学的に考察 するため表面張力の影響を考慮せず、膜が 多角形の集合であるとして考える。 ②計算を簡略化するため各正多面体の一 辺を10とする。

膜が内部の1点に集まった。 膜の面積は75 $\sqrt{2}$ となった。 • 正四面体

内部の平面を1辺が $x(0 \leq x \leq 10)$ の正方形 とした。膜の面積をS<sub>1</sub>とすると、以下のよう に数式化できた。 • 正六面体  $S_1 = x^2 + 10\sqrt{2}(10 - x)$  $x = 0.73$ のとき最小値をとった。  $+2(x + 10)\sqrt{x^2 - 20x + 200}$ 

• 正八面体

内部の平面をひし形とし、その短い対角線 を(0 ≦ ≦ 10)とおいた。その膜の面積 を2とすると、以下のように数式化できた。

$$
S_2 = 10\sqrt{3x^2 - 40x + 400} + 5(\sqrt{2} - 1)x + 50\sqrt{3} + 50
$$

≒5.53のとき最小値をとった。

考察

正四面体の様子から正六面体においても 膜が1点に集まる、つまり $x$ =0になると予想  $L$ た。しかし、 $x = 0.73$ となり内部に平面が できるときの方が、面積が小さくなることが 分かった。

よって、正六面体の内部に平面ができるの は、膜の面積が最小値をとるように張るた めだと考えられる。しかし、実際に張った膜  $\vert \mathrm{d} x \vert = 0.73$ ではなかった。

また、正八面体に張った膜の面積の最小値 は約313だったが、膜の面積が300になる張 り方を発見した。

以上の結果から、正多面体に張る膜の面 積は最小値をとるわけではないということが 分かった。

### 今後の課題

正十二面体、正二十面体についても同様の 実験を行う。物理学的にも考察を試みる。

#### 参考

平成24年度滋賀県立米原高等学校課題研究数学班 NGKサイエンスサイト 立方体が作ったシャボン膜 http://site.ngk.co.jp/lab/no58/

# JavaScriptを用いたソフトウェアの製作

滋賀県立米原高等学校 情報班 北川発人 寺本大弥 那須亮太 清水大地

### 動機

JavaScriptというプログラミング言語に興味を持った。 JavaScriptは、Webブラウザさえあればどのような 環境でも動作する。記述が簡単で扱いやすく、最近 の要素追加により多機能になった。それらが活かせ るものとして「ゲームブック」を制作することにした。 ※「ゲームブック」とは、選択肢がついた紙芝居のようなもので, 文章(ストーリー)とステータス,いくつかの選択肢から成る。

## 実装した機能

ゲームブックらしい配置と機能を目指した •メインメニュー、画像、文章、選択肢メニューの

4つすべてを iframe で配置し実装した。(図1)

#### •一部処理の独立化

.jsファイルとして分岐、場面送り、文字表示の処理部分を 独立させた

#### •セーブ/ロード機能、確実な分岐処理の実装

進捗の保存を localStorage へ行い、 分岐処理には 入力→確定 の2段階を踏むことで、 選択の確認ができるように sessionStorage を利用した。

#### •「GitHub」の活用

これはソフトウェア開発プロジェクトのための共有ウェブ サービスである。ソースコードを管理し、Github Pagesとい う機能を用いてWebサイトとして実行可能にした。

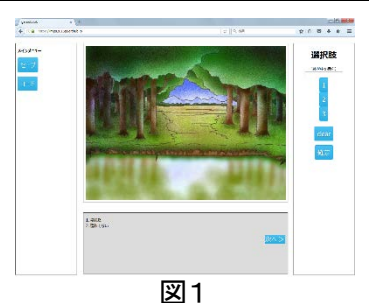

フローチャート

場面分岐の処理を以下に表した。

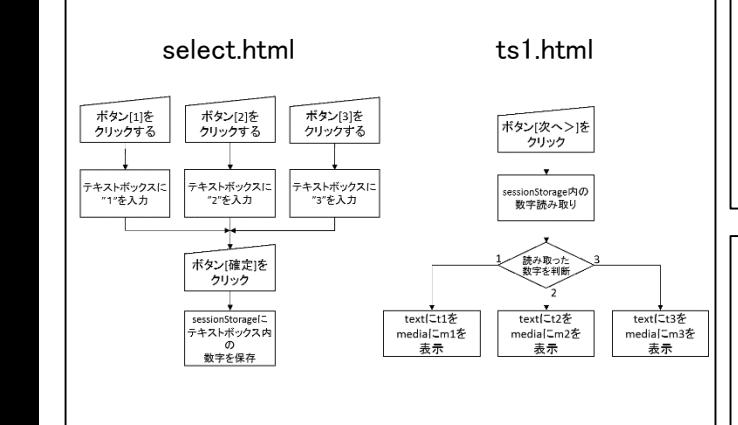

#### コード 選択肢 ボタン[1] <button class="button" value="1">1</button> ボタン[確定] <button class="button" onClick="selsv();">確定</button> 行き先・分岐先指定 var  $t1 =$ "https://mps2016js.github.io/text/t11a.html";  $m1 =$ "https://mps2016js.github.io/media/m11a.html"; 分岐処理 var s = sessionStorage.sel; if  $(s == "1")$ parent.text.location.href= t1; parent.media.location.href= m1; } 保存 function psave(){ var  $t =$  parent.text.location; var  $m =$  parent.media.location; localStorage.tprg= t; localStorage.mprg= m; alert("セーブしました")

# 結果

}

今回の研究より、iframe、local・session Storageといった HTML5での追加命令を利用することで、どのような環境 でも動作する進行状況の保存や分岐処理、表示を実装 できた。

中間発表時は特定のWebブラウザで動作しなかったが、 以降の修正によって正常に動作するようになった。 テレビやほとんどのスマートフォンでも問題なく動作した。

# 問題点

•横長画面向けのレイアウトしか作れなかった。 •一部の携帯電話、タブレット端末では表示が崩れてし まった。

## 今後の課題

•画面の縦横比に合わせたメニューなどの移動 •特殊な環境を再現してデバッグを行う。 •音声、映像を用いた視覚,聴覚的な要素を取り入れる

•さいころなどランダムな選択肢を用いた分岐処理の研究

# プログラム公開URL

mps2016js.github.io

ソースコード https://github.com/mps2016js/mps2016js.github.io